# *Untersuchung eines Röntgenspektrums mit der TI-NspireTM Lab Station*

## *Jürgen Enders*

Ein klassisches Experiment der Kursstufe ist die Untersuchung von Röntgenspektren. Im Artikel wird beschrieben, wie solche Messungen mit dem TI-Nspire™ Lab Cradle durchgeführt werden können.

# *1. Grundlagen*

In einer Röntgenröhre prallen Elektronen, die mit mehreren kV beschleunigt wurden, auf eine Anode. Durch ihre große Energie können sie in die Hülle der Atome eindringen, aus denen die Anode besteht. Gelangen sie in Kernnähe, werden sie durch die Kernladung abgelenkt. Als Folge wird ein Photon emittiert und die Elektronen werden abgebremst. Die Photonenenergie streut über einen großen Bereich, so dass das Spektrum dieser Strahlung (Bremsstrahlung) kontinuierlich ist. Die Elektronen können aber auch ihre Energie an Elektronen der Atomhülle übertragen und sie anregen. Dadurch entstehen unbesetzte Plätze, die sofort von anderen Elektronen der Atomhülle ausgefüllt werden. Dabei werden Photonen emittiert, die für das jeweilige Anodenmaterial charakteristisch sind. Sie bilden ein Spektrum aus charakteristischen Linien, das dem kontinuierlichen Bremsspektrum überlagert ist. Im Versuch sichtbar sind die K**α**-Linie (Sprung von der L-Schale auf die K-Schale) und die K**β**-Linie (Sprung von der M-Schale auf die K-Schale).

Wegen der kleinen Wellenlängen der Röntgenstrahlung verwendet man bei der Untersuchung der Spektren einen Kristall, bei dem die an parallelen Netzebenen reflektierte Strahlung zur Interferenz gebracht wird (Braggsche Interferenz). Die Wellenlänge, bei der konstruktive Interferenz auftritt, ist abhängig vom Winkel, unter dem die Röntgenstrahlung auf den Kristall auftrifft. In der Praxis dreht man deshalb den Kristall, um verschiedene Winkel einzustellen. Detektiert wird die Röntgenstrahlung mit einem Geiger-Müller-Zählrohr, das ebenfalls gedreht werden muss.

## *2. Einstellungen und Versuchsdurchführung*

Die Drehung sollte gleichmäßig mit motorisch kleiner, konstanter Geschwindigkeit erfolgen. Dadurch konnten hier etwa 10 Messungen pro Grad Drehung aufgenommen werden, es wurde also auf etwa 1/10° genau messen. Die Messungen erfolgten ab 5°, um wirklich nur die reflektierte Strahlung zu erfassen, und endeten - bis auf eine Ausnahme bei 30°. Aufgezeichnet wurde dabei die Spannung am Analogausgang des Geiger-Müller-Zählgerätes, die zugleich noch mit einem Drehspulinstrument kontrolliert wurde.

## **Geräte:**

Schulröntgeneinrichtung mit Motorantrieb des Drehkristalls (Drehkristalle: LiF und NaCl), Geiger-Müller-Zählrohr und Betriebsgerät mit Analogausgang, Drehspulmessinstrument,

TI-Nspire**TM** Lab Station mit TI-Nspire**TM** CX CAS und Lab-Cradle, Spannungssensor

#### **Einstellungen:**

Zählgerät: 100 Impulse/s pro V, DataQuest**TM**: Geschwindigkeit: 1 Stichprobe pro s, Dauer: 300 s

#### **Versuchsablauf:**

- 1) Drehwinkel auf 5° einstellen
- 2) Messung am TI-Nspire**TM** starten
- 3) Motor starten
- 4) Drehkristallwinkel beobachten bei 30° Messung stoppen
- 5) evtl. Messung wiederholen, sonst mit b *- 1: Experiment – 3: Datensatz behalten* eine neue Messung (*run*) aufnehmen.

Abbildung 1 zeigt das Ergebnis einer solchen Messung. Über die Schaltfläche *run1* können alle Messreihen nacheinander oder zusammen grafisch dargestellt werden.

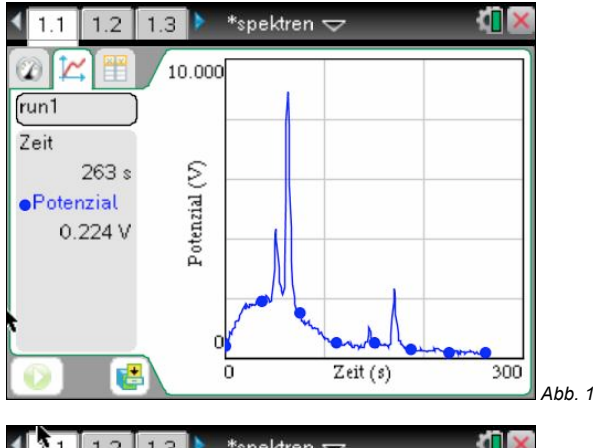

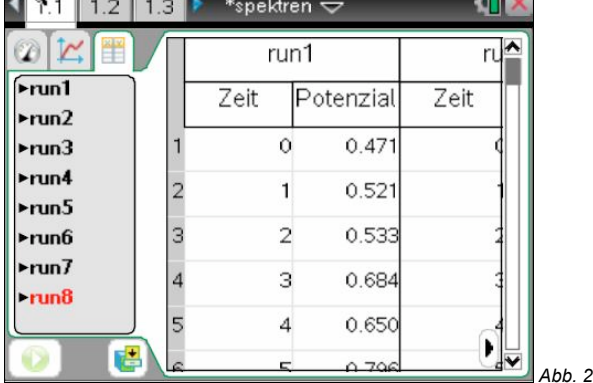

Abbildung 2 zeigt die Messtabelle mit den Messwerten aller Messreihen.

## *3. Auswertung*

Für die weitere Auswertung muss die Zeitachse auf Grad-Maß umgerechnet werden. Dazu überträgt man zunächst die Daten nach *Lists&Spreadsheet*. Die Gradmaß-Werte können dann in einer neuen Spalte *grad* mit der Gleichung

#### $grad = 5 + 30$ ·run1.zeit/max(run1.zeit)

berechnet werden. In *Graphs* kann man sich dann die Messung als Streudiagramm (kleine Punkte, verbunden) darstellen lassen (Abb. 3).

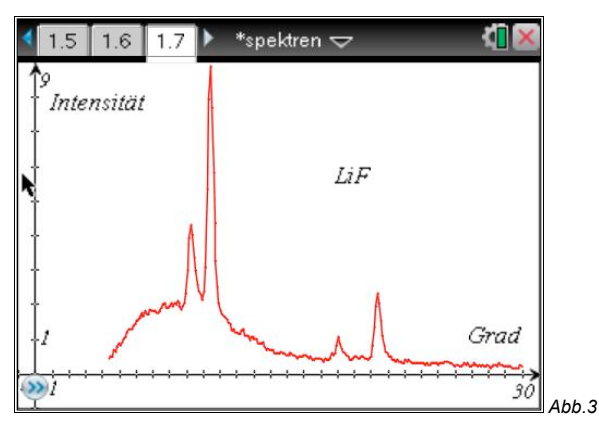

Sehr gut zu sehen sind der Bremsberg und die für die Molybdän-Anode charakteristischen Linien erster und zweiter Ordnung. Für den Netzebenenabstand d = 201 pm (LiF) erhält man die in der Tabelle aufgeführten Ergebnisse, abgelesen unter Verwendung der *Grafikspur* (menu) - 5: Spur).

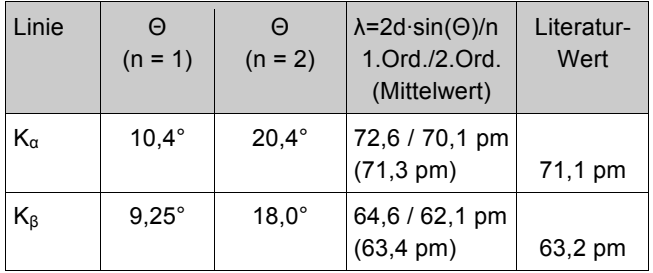

Die Mittelwerte stimmen gut mit den Literaturwerten überein.

## *4. Abhängigkeit des Spektrums von Strahlstromstärke und Anodenspannung*

Abbildung 4 zeigt das Röntgenspektrum bei den Stromstärken  $I_A = 0.8$  mA  $/ 0.4$  mA  $/ 0.1$  mA und gleicher Anodenspannung U**<sup>A</sup>** = 41 kV. Deutlich ist zu erkennen, dass die Intensität abnimmt, aber die grundsätzliche Struktur des Spektrums erhalten bleibt. Insbesondere ist bei allen Stromstärken die linke (kurzwellige) Grenze des Spektrums gleich.

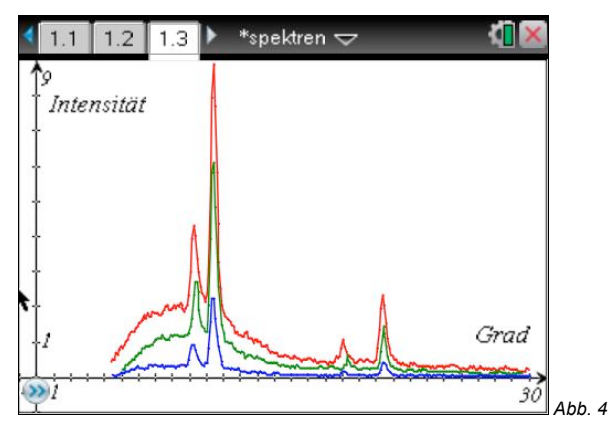

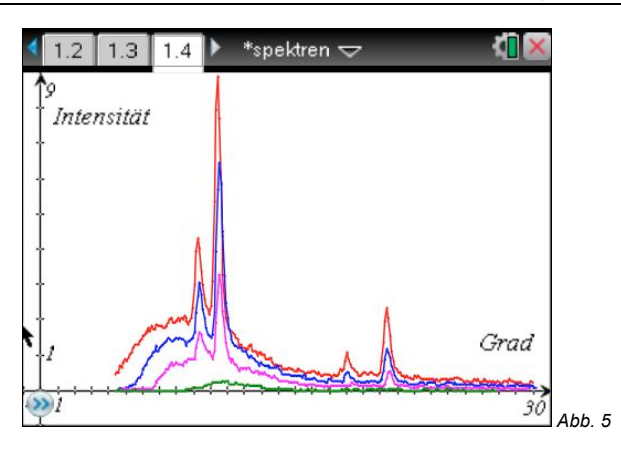

Auch die Anodenspannung U**<sup>A</sup>** lässt sich variieren (Abb. 5). Bei der einheitlichen Strahlstromstärke I<sub>A</sub> = 0,8 mA wurden Spektren für 41 kV / 37 kV / 30 kV / 21 kV aufgenommen. Erwartungsgemäß verringert sich die Intensität, bei 21 kV sind nicht einmal mehr die charakteristischen Linien zu sehen. Aber es verschiebt sich auch die kurzwellige Grenze nach rechts hin zu größeren Wellenlängen.

Für die kurzwellige Grenze gilt:

λ**min** = (h·c) / (e·U)

Mit λ = 2d·sin(Θ) erhält man 2d·sin(Θ) = (h·c)/(e·U) oder h = (2d·sin(Θ)·e·U)/c

Die Werte für das Plancksche Wirkungsquantum h weichen stark vom Literaturwert ab, da es schwierig ist, den Grenzwinkel genau zu bestimmen.

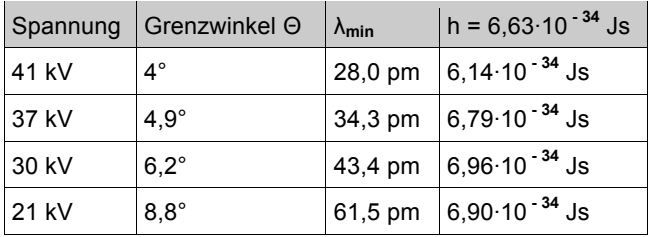

# *5. Einfluss eines Zirkonfilters*

Bei einigen Versuchen (z.B. zur Absorption) wird monochromatische Röntgenstrahlung benötigt. Die Monochromatisierung erreicht man üblicherweise durch den Einschub eines dünnen Streifen Zirkonbleches in den Strahlengang. Abbildung 6 zeigt den Einfluss auf das Spektrum.

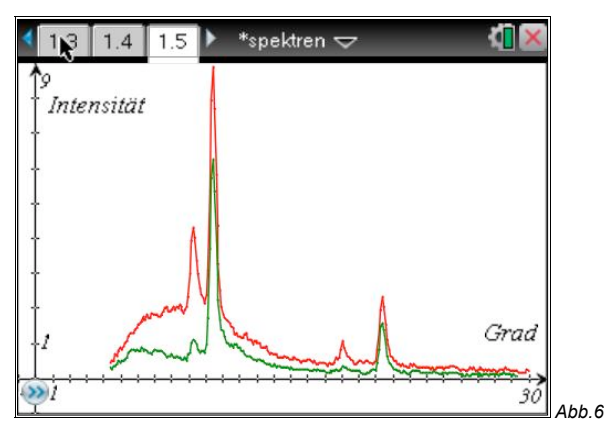

Bis kurz vor der charakteristischen Linie K**α** ist eine sehr deutliche Dämpfung der Strahlung erkennbar, die auch die K**β**-Linie mit einschließt. Dann liegt offenbar eine Absorptionskante des Zirkon vor, so dass alle größeren Wellenlängen nur geringfügig abgeschwächt werden. Dominierend in ihrer Intensität bleibt aber die K**α**-Linie, so dass man durchaus von monochromatischem Röntgenlicht sprechen kann.

# *6. Vergleich LiF und NaCl als Drehkristall*

Verwendet man statt LiF als Kristall NaCl, so liegen die charakteristischen Linien bei kleineren Winkeln (K**α**: 7,99° K**β**: 7,15°) und dichter zusammen (LiF: 1,15°, NaCl: 0,84°), da der Netzebenenabstand bei NaCl größer ist  $(d = 282 \text{ pm})$ .

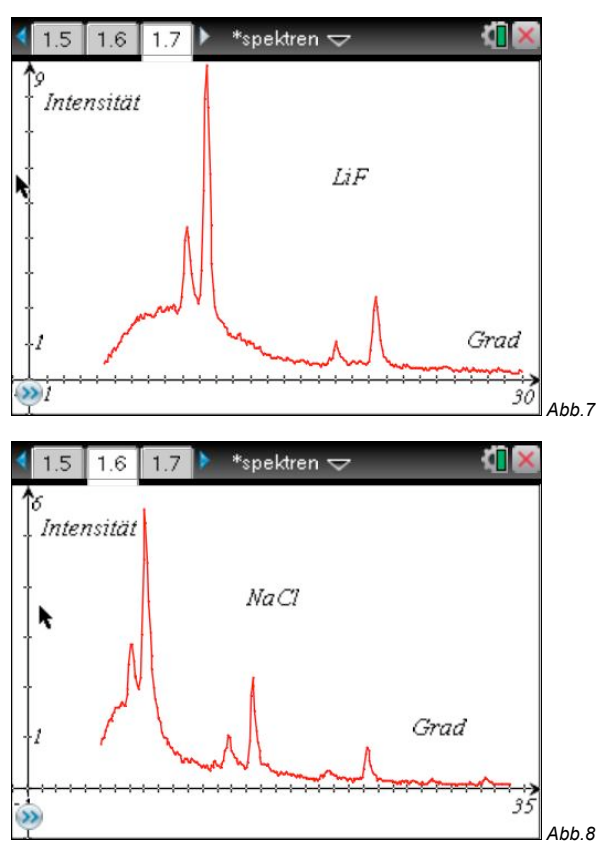

Die charakteristischen Linien sind bei NaCl im Gegensatz zu LiF bis zur 4. Ordnung erkennbar, wenn man die Messung bis etwa 33° erweitert:

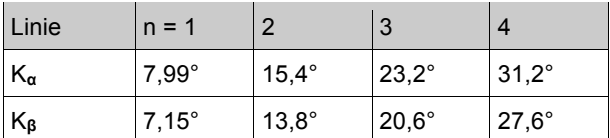

# *7. Feinstruktur der K<sup>α</sup> - Linie*

Die K**α**-Linie besteht aus den zwei dicht benachbarten Linien K**α1** und K**α2**. Eine Auflösung dieser Linien sollte möglich sein, wenn man eine möglichst große Ordnung betrachtet und eine hohe Abtastrate einstellt. Hier wurde beim NaCl-Kristall n = 3 gewählt. Der interessante Bereich umfasst etwa zwei Winkelgrad, die maximal mögliche Abtastrate beim Spannungssensor ist 30 pro Sekunde. Mit diesen Werten wurde die Abbildung 9 erstellt, hier in der Darstellung mittels LabQuest**TM**.

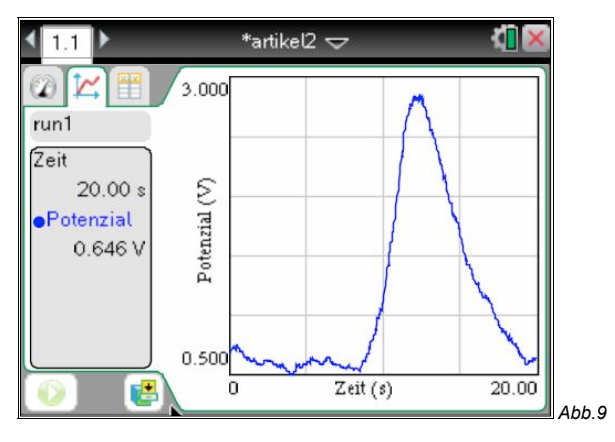

Eine Trennung der Linien ist nicht sichtbar geworden, die Feinstruktur von K**α** kann nicht dargestellt werden. Lediglich der flachere Abfall hin zu größeren Wellenlängen könnte als Indiz dafür gewertet werden, dass K**α** aus zwei Linien besteht.

## **Autor:**

Jürgen Enders, Hameln (D) Humboldt-Gymnasium Bad Pyrmont aj.enders@t-online.de